# **SmetaWizard 4**

Служба обеспечения совместимости [<gost@basealt.ru>](mailto:gost@basealt.ru), Максим Князев

v1.0 10.05.2023

## **Дистрибутивы**

Установка производилась на образе ОС: **Альт Рабочая Станция 10.1**

```
Linux host-15 5.10.82-std-def-alt1 #1
SMP Fri Dec 3 14:49:25 UTC 2021 x86_64 GNU/Linux
```
WINE@Etersoft 8.0 - **wine-etersoft-install.sh**

```
Прикладное ПО: SmetaWizard 4 - wine_install_smetawizard
```
#### **Предварительные условия**

Альт Рабочая станция 10 ставится с профилем по умолчанию, диск разбивается автоматически.

Установка любой программы выполняется на чистой системе только после обновления системы и ядра до актуального состояния:

# epm full-upgrade

и последующей перезагрузки системы.

#### **Установка WINE@Etersoft**

1.0. Запустить скрипт автоматизированной установки WINE@Etersoft:

# sh wine-etersoft-install.sh

1.1. Выполнить в графическом терминале команду:

\$ winecfg

В процессе настройки на непродолжительное время должно появиться окно с

информированием о выполнении обновления конфигурации. После завершения процесса настройки должно появиться окно настроек Wine — программы winecfg:

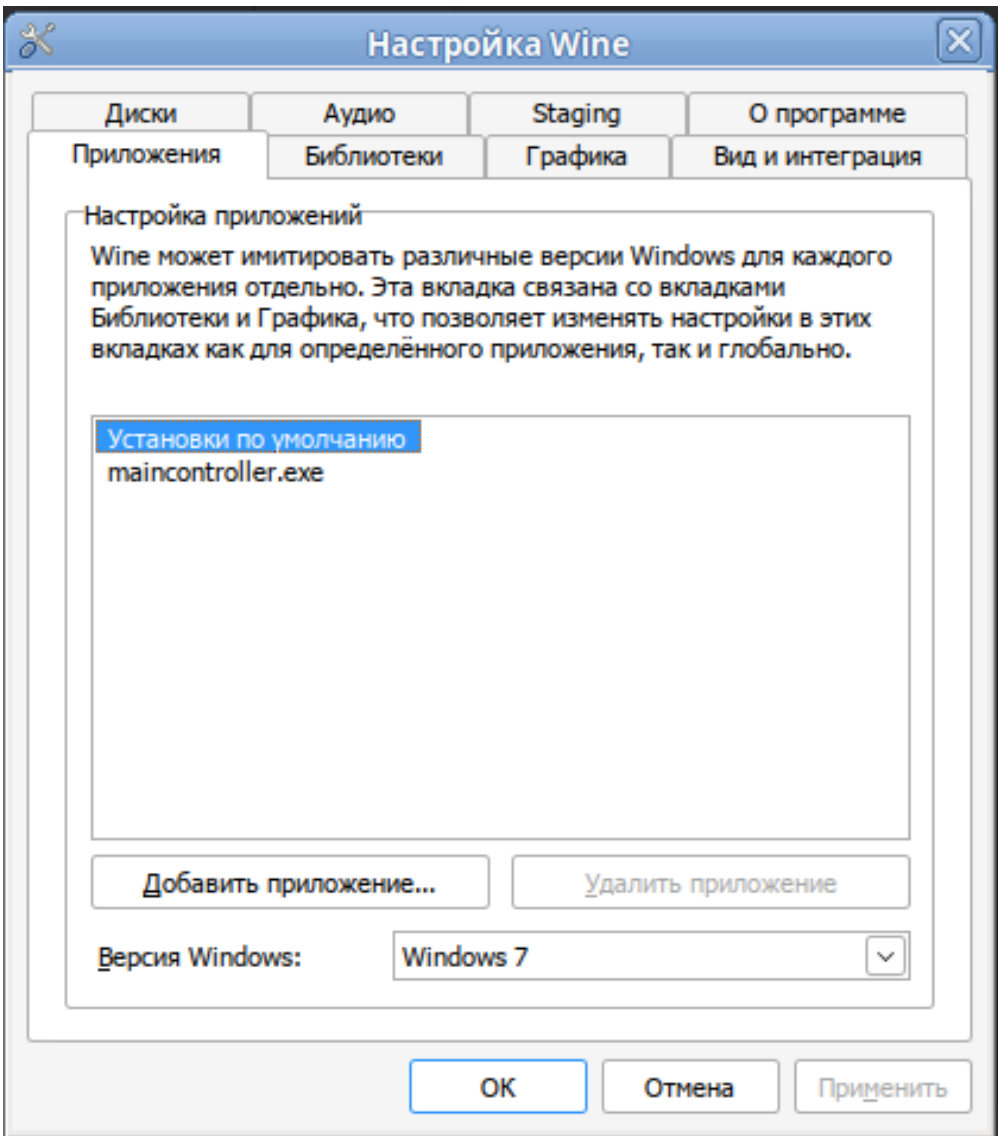

### **Установка SmetaWizard**

2.0. Запустить скрипт автоматизированной установки SmetaWizard выполнив в графическом терминале команду (команду необходимо выполнить в корне директории с дистрибутивом SmetaWizard):

\$ wine\_install\_smetawizard

#### **Запуск SmetaWizard**

3.0. Выполнить в графическом терминале команду (находясь в каталоге с установленной программой):

#### \$ wine SmWiz.exe

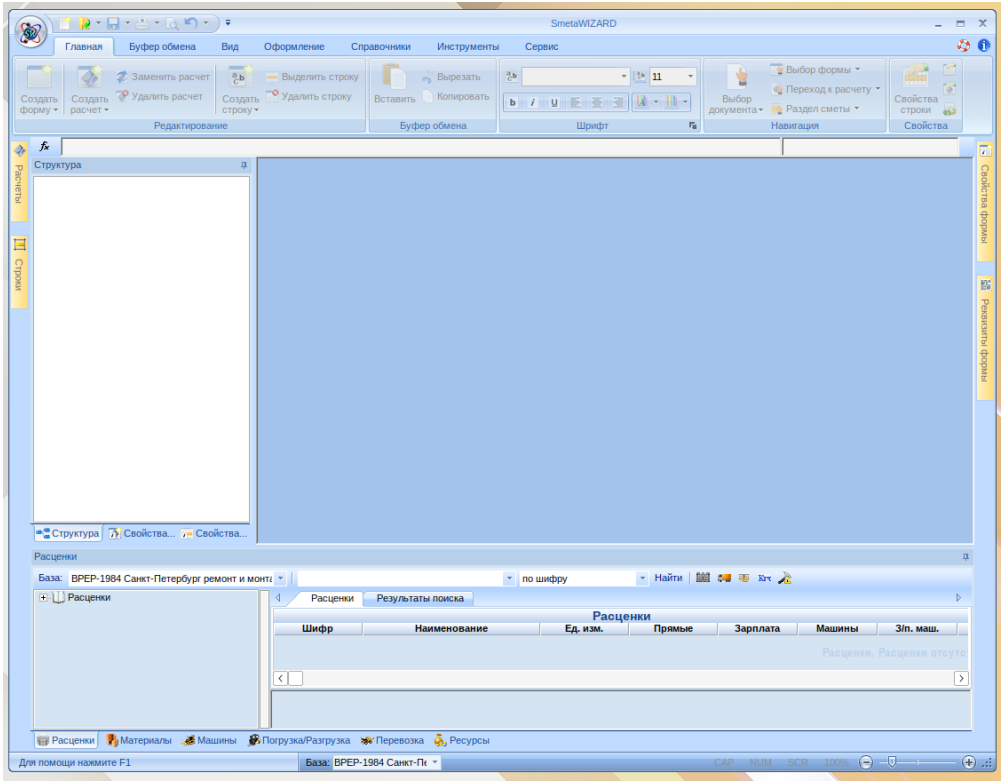